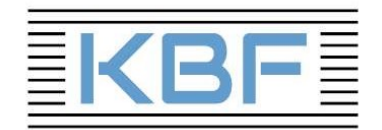

# Engelbert Strauss Bestellung über das Internet

Für alle Mitarbeiter nach der Probezeit.

#### Liebe Kolleginnen und Kollegen,

ab sofort kann die Bestellung unserer Arbeitskleidung über unser Intranet, wie hier erklärt, erfolgen.

### Schritt 1:

Nach erfolgter Anmeldung im Intranet klicke in der Menüleiste auf den Shop.

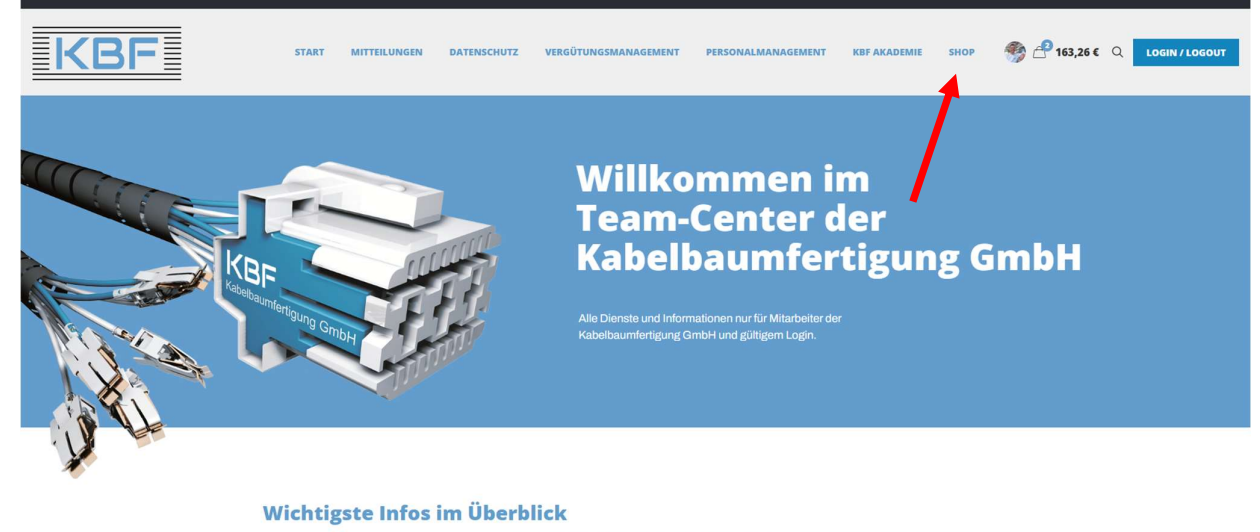

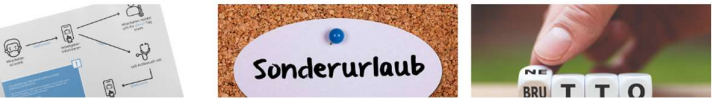

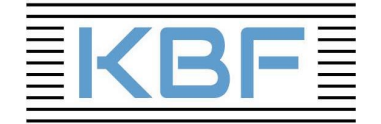

# Schritt 2:

Du kannst wählen zwischen Frauen und Männern oder nach Produkten.

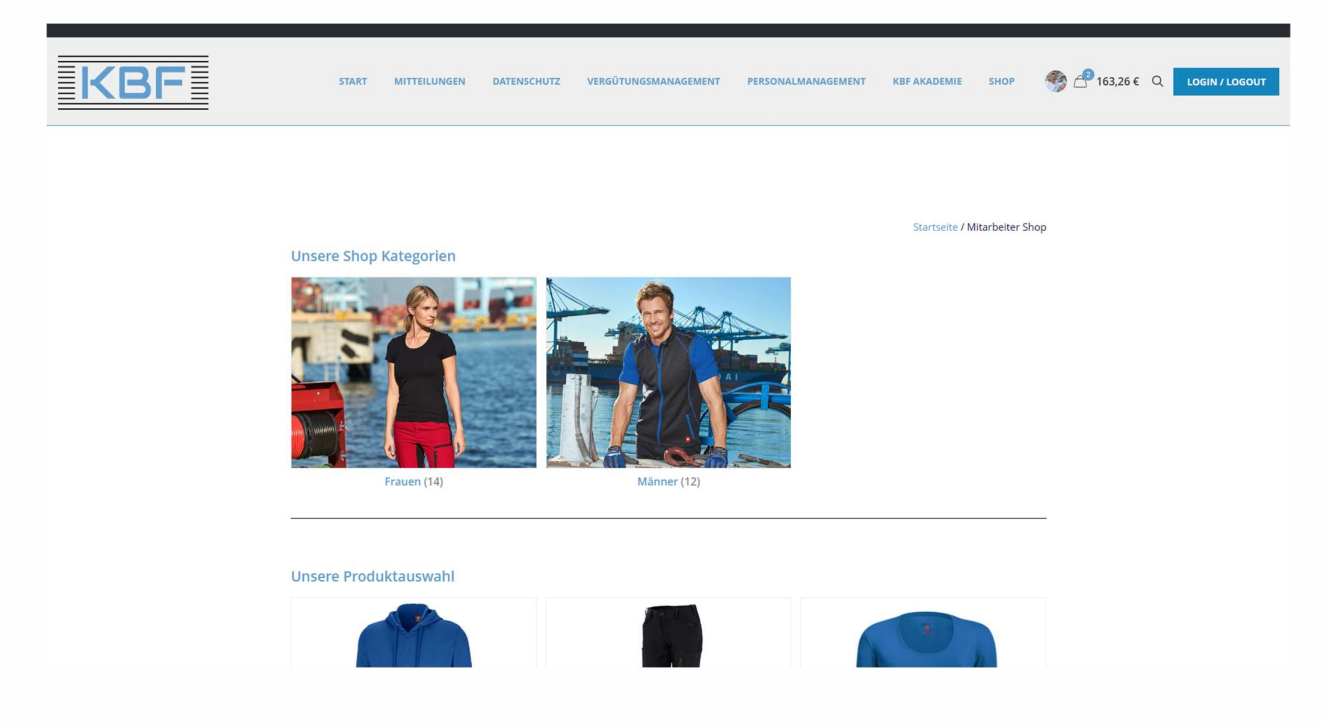

# Schritt 3:

Bei der Auswahl eines Artikels musst du Farbe, Größe und Anzahl eintragen und auf den Button In den Warenkorb klicken.

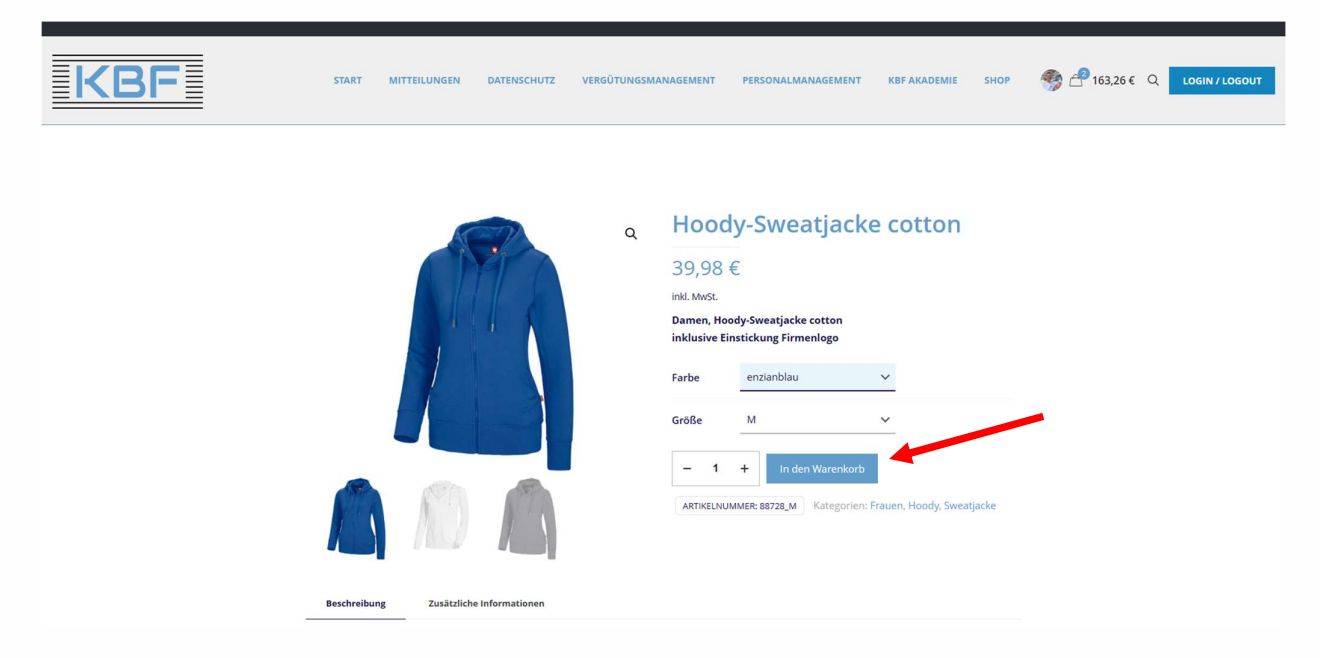

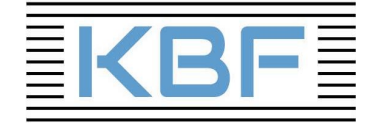

### Schritt 4:

Nach abgeschlossener Auswahl der Artikel auf das Symbol Warenkorb klicken und die gewünschten Artikel noch einmal kontrollieren. Der Gutschein von 120,00 € wird automatisch abgezogen.

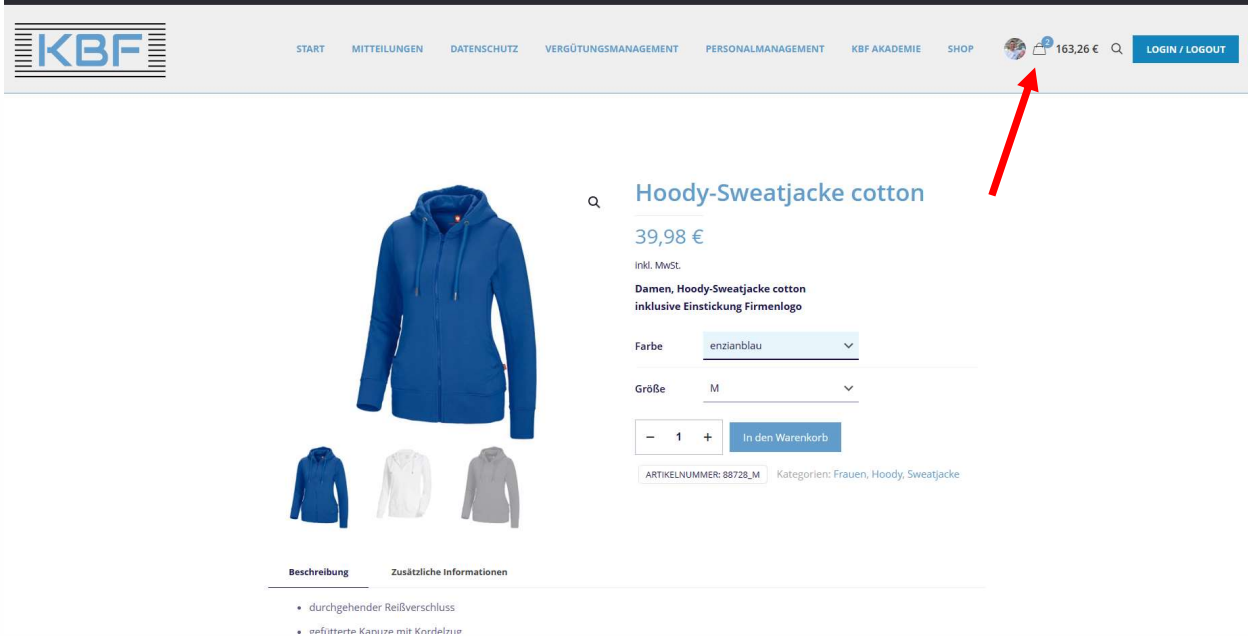

Hinweis: Sollte der Betrag deiner Bestellung höher als 120,00 € sein, wird der Rest bei der nächsten Lohnabrechnung abgezogen.

Den Warenkorb nochmals kontrollieren und Weiter zur Kasse gehen.

#### Schritt 5:

Wichtig: Bitte unbedingt deine Adresse korrekt eintragen, die Bestellung wird direkt zu dir nach Hause geschickt.

Wenn alles passt, auf Jetzt Kaufen klicken.

Der Einkauf kann bis zum 07. Mai 2024 getätigt werden, dann wird die Bestellung an Engelbert Strauss weitergeleitet.

Regina Gruber

Regina Gruber | Personalabteilung Kabelbaumfertigung Matthäus Nabe GmbH